*Istituto Comprensivo Villa d'Almè a.s. 2004/2005 - Commissione Multimedialità e Didattica*

## **Scuola Primaria**

## **Classe seconda**

*Manipolazione di un'immagine con Paint.1*  1 lezione

- − Gli strumenti di Paint
	- **Linea**
	- **Secchiello**
	- **-** Pennello
	- **Selezione**
- − Menu modifica
	- **Copia**
	- $\blacksquare$  Incolla

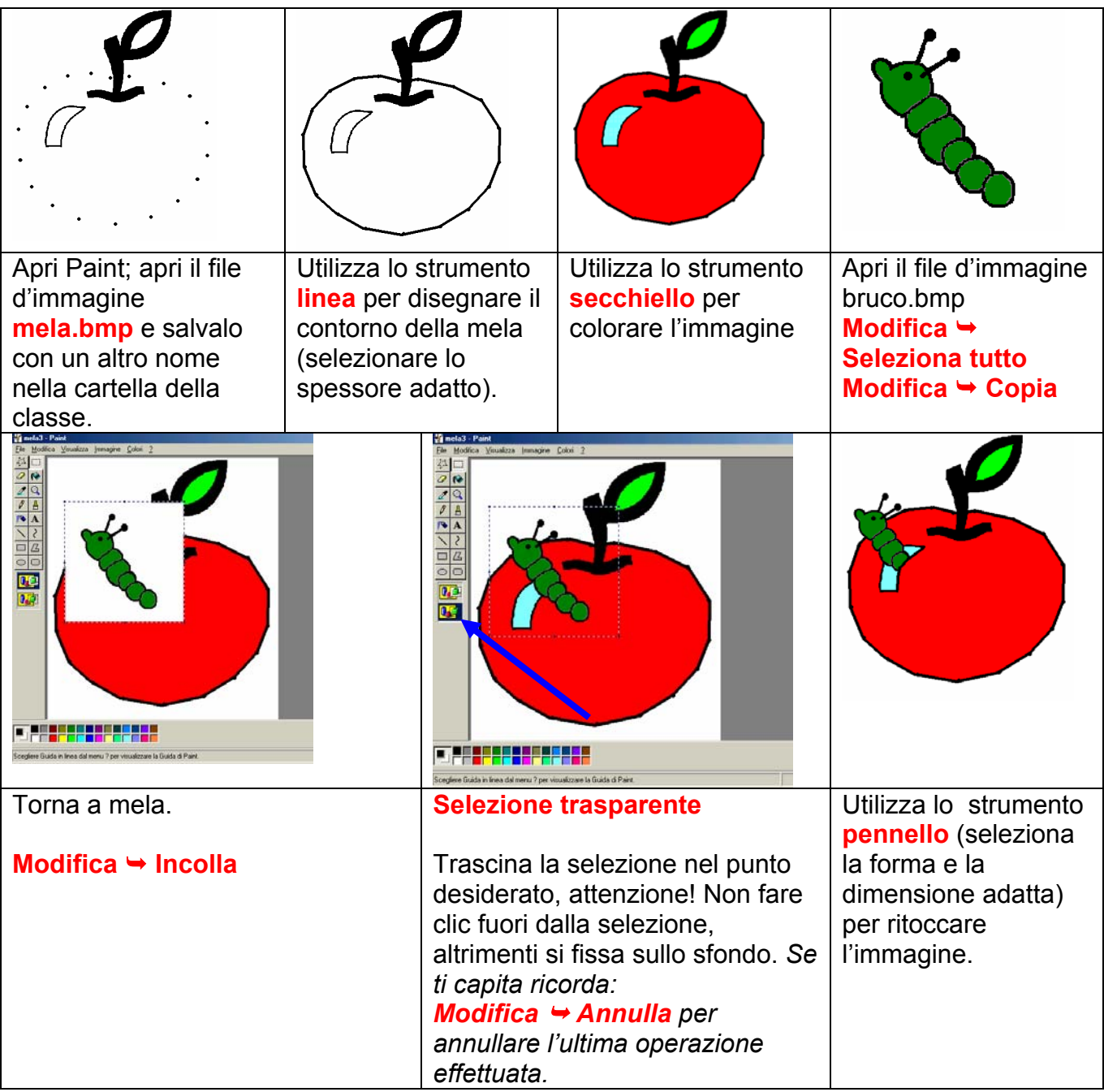

**<sup>1</sup>**Per altri "consigli tecnici" consulta la Guida di Paint in dotazione al laboratorio.